roduct or feature is in a pre-release state and might change or have limited support. For more information, see the product launch stages [ducts/#product-launch-stages\).](https://cloud.google.com/products/#product-launch-stages)

This tutorial walks you through configuring a deployment of NGINX with Application Delivery. The deployment runs on two environments, staging and prod. The prod environment uses regular configuration, while staging uses a slightly modified one.

For more information on Application Delivery, see the Concept document [\(/kubernetes-engine/docs/concepts/add-on/application-delivery\)](https://cloud.google.com/kubernetes-engine/docs/concepts/add-on/application-delivery).

To complete this tutorial, you will need the following:

- Git installed locally.
- A GitHub or GitLab account with permissions to create a private repository. Application Delivery supports only GitHub and GitLab repositories.
- A cluster running GKE 1.15 or higher.
- A user with clusterAdmin (/kubernetes-engine/docs/how-to/iam#predefined) privileges.

Before you start, make sure you have performed the following tasks:

Ensure that you have enabled the Google Kubernetes Engine API.

Enable Google Kubernetes Engine API [\(https://console.cloud.google.com/apis/library/container.googleapis.com?q=kubernetes%20engine\)](https://console.cloud.google.com/apis/library/container.googleapis.com?q=kubernetes%20engine)

**Ensure that you have installed the Cloud SDK** [\(/sdk/downloads\)](https://cloud.google.com/sdk/downloads).

Set up default gcloud settings using one of the following methods:

- Using gcloud init, if you want to be walked through setting defaults.
- Using gcloud config, to individually set your project ID, zone, and region.

- Add SSH keys to your GitHub [\(https://help.github.com/en/articles/adding-a-new-ssh-key-to-your-github-account\)](https://help.github.com/en/articles/adding-a-new-ssh-key-to-your-github-account) or GitLab (https://docs.gitlab.com/ee/gitlab-basics/create-your-ssh-keys.html) account.
- Test your keys with ssh:

You might be asked to confirm connection details or your key passphrase. If the connection succeeds, a message is printed on the terminal.

To use Application Delivery, you can create [\(#create\)](#page-2-0) a new cluster with it enabled, or enable [\(#enable\)](#page-2-1) it on an existing GKE cluster running version 1.15 and higher. Then, you install appctl, the Application Delivery command line tool.

<span id="page-2-0"></span>You can create a new cluster with Application Delivery enabled using gcloud or the Google Cloud Console.

<span id="page-2-1"></span>You can enable Application Delivery on an existing using gcloud or the Google Cloud Console.

To check the status of your Application Delivery installation, run the following kubectl commands.

When Application Delivery is running, both commands return that there is exactly one pod with a STATUS of Running.

You install appctl, the Application Delivery command line tool, with gcloud.

After enabling Application Delivery on a cluster and installing appctl, you are ready to deploy your first application.

<span id="page-3-0"></span>The following sections describe how to:

- 1. Create git repositories with appctl.
- 2. Create a base configuration.
- 3. Create one or more environments for your deployment.
- 4. Optionally, apply configuration overlays to your environments in your application repository.
- 5. Create a release candidate in the form of a pull or merge request.
- 6. Deploy your release.

You create repositories for Application Delivery on GitHub or GitLab or with appct1.

- 1. Change to the directory where you would like to create your application directory.
- 2. Create your Application Delivery repositories with appctl.

appct1 prompts you to confirm your new private repositories.

Git might prompt you for additional login information.

appctl creates two remote private git repositories:

- The application repository github.com/**[USER\_NAME]**/**[APPLICATION\_NAME]**. This repository is cloned to the current directory.
- The deployment repository github.com/**[USER\_NAME]**/**[APPLICATION\_NAME]**-deployment.

For more information on the content and structure of these repositories, see the Application delivery [\(/kubernetes-engine/docs/concepts/add-on/application-delivery\)](https://cloud.google.com/kubernetes-engine/docs/concepts/add-on/application-delivery) concept guide.

- 1. Change your working directory to your application repository. For example, if you used the application name myapp, run
- 2. Create the configuration for your Kubernetes workload. This can be any valid Kubernetes deployment.

The following configuration defines an application named nginx, which deploys 3 replicas of the nginx container. Copy the configuration into the file config/base/myapp.yaml . If you would like to enable a LoadBalancer, uncomment the line type: LoadBalancer.

3. Configure Application Delivery to apply this configuration to the base. Paste the following into config/base/kustomization.yaml.

1. From your application repository directory, test your configuration with kubectl apply -k:

If your configuration is valid, kubect1 prints the YAML that will be deployed to your cluster when it is applied.

2. After you have validated your YAML, create and push a commit in your application repository.

Application Delivery deploys your application into environments. You add environments for your releases with appctl.

- 1. Change to your application repository root directory (for example, cd myapp).
- 2. Create your environment with appctl

appct1 creates a git commit containing a scaffolded Kustomize configuration.

For example, to add the staging and prod environments to the cluster application-cluster, run the following command:

**Note: appctl** may prompt you for an access token for your Git repository.

3. Optionally, you can see the changes Application Delivery made in your Git repository with git log.

4. Push the configuration to your application repository.

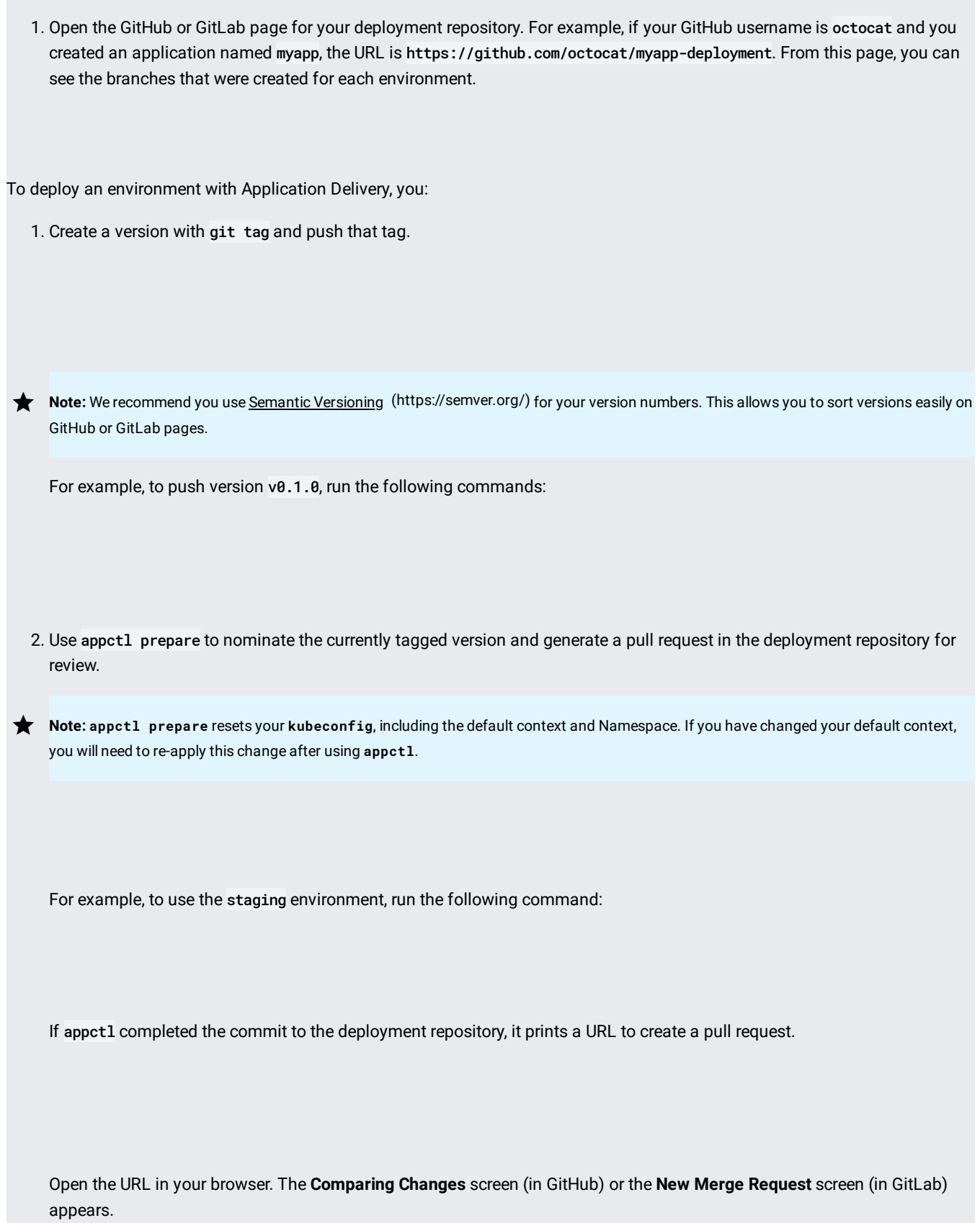

3. Use GitHub [\(https://help.github.com/en/github/collaborating-with-issues-and-pull-requests/merging-a-pull-request\)](https://help.github.com/en/github/collaborating-with-issues-and-pull-requests/merging-a-pull-request) or GitLab (https://docs.gitlab.com/ee/user/project/merge\_requests/#creating-merge-requests) to review and approve the pull request. **Caution:** When merging pull requests on GitHub or GitLab, use a merge commit. Application Delivery cannot identify "Squash and merge" or "Rebase and merge" commits.

4. After the pull request has been approved, use appctl apply to complete the deployment.

For example, to deploy changes to the staging environment, run the following:

5. Confirm that your application is running with kubect1 or from the Google Cloud Console.

1. To promote a release candidate from one environment to another, run the following command:

Where [TARGET\_ENVIRONMENT\_NAME] is the name of the environment that you wish to deploy the release candidate currently running on [SOURCE\_ENVIRONMENT\_NAME].

For example, to promote staging to prod run:

- 2. Use GitHub or GitLab to review and approve the pull request.
- 3. To deploy the release candidate to the target environment, run the following command:

For example, to deploy to the prod environment, run:

This section assumes you have a staging environment configured as in the previous steps [\(#deploying\\_an\\_application\)](#page-3-0). You may need to adapt these instructions for your use.

In this section, you change the parameters for the staging environment using a kustomize overlay [\(https://kubernetes.io/docs/tasks/manage-kubernetes-objects/kustomization/#bases-and-overlays\)](https://kubernetes.io/docs/tasks/manage-kubernetes-objects/kustomization/#bases-and-overlays). After making the change, you push and tag your changes in git. Application Delivery will update your cluster.

1. Create the file config/envs/staging/patch-replicas.yaml, and copy the following text into it. This updates the configuration in the staging environment to run one replica instead of three replicas.

**Note:** The **apiVersion**, **kind**, and **metadata.name** values are required.

2. Edit config/envs/staging/kustomization.yaml and add patch-replicas.yaml to a new collection named patchesStrategicMerge.

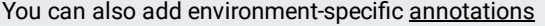

[\(https://kubernetes.io/docs/concepts/overview/working-with-objects/annotations/\)](https://kubernetes.io/docs/concepts/overview/working-with-objects/annotations/) in this overlay. The following example adds an annotation named oncall-team to add all resources under this environment. For more information, see Kustomize file fields (https://github.com/kubernetes-sigs/kustomize/blob/v2.1.0/docs/fields.md).

3. Test your configuration with kubectl apply -k:

4. Add and commit your changes.

Where [COMMIT\_MESSAGE] is a message that describes your changes.

5. Create a version with git tag and push it.

6. Use appctl prepare to generate a pull request in the deployment repository for review.

- 7. Follow the link to create a GitHub or GitLab pull request.
- 8. Look over the contents of your pull request. Application Delivery makes a one-line change that sets the value of replicas to 1.
- 9. Approve the pull request with GitHub or GitLab
- 10. Use appctl apply to apply the changes.

You can use appct1 apply to roll back to a previous release.

Where [TARGET\_ENVIRONMENT\_NAME] is the name of the environment that you wish to deploy the release tagged with [GIT\_TAG].

The appctl tool is interactive, expects for user input, by default. If you want to run appctl in a script, container, or pipelines, set the environment variable APPCTL\_INTERACTIVE to false.

For example, in the bash shell, run the following command.

Information on specific appct1 commands is available with appct1 help *[COMMAND]*. For example, to get help with appct1 prepare, run appctl help **prepare** .

To remove the application running in your cluster, you delete all Namespaces created with new environments. For all of your environments and clusters, repeat the following commands:

- 1. Switch to the cluster for a given environment
- 2. Delete the namespace where your application for this environment is running

Where [APPLICATION\_NAME] is the name of your application repository, and [ENVIRONMENT\_NAME] is your environment name.

- 3. From GitHub or GitLab, delete the two git repositories created by appctl.
- 4. Delete your local application directory:
- 5. You can disable Application Delivery in your cluster from gcloud or the Google Cloud Console:

Read more about Kustomize [\(https://kubectl.docs.kubernetes.io/pages/examples/kustomize.html\)](https://kubectl.docs.kubernetes.io/pages/examples/kustomize.html).